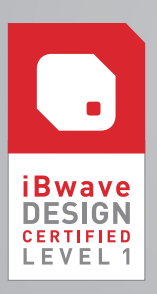

# **d** iBwave CERTIFICATION COURSE SYLLABUS

LEVEL 1: iBWAVE DESIGN ENTERPRISE NETWORK PLANNING

Note: Course syllabus is subject to change

# LEARNING OBJECTIVES

At the end of this certification program, you will be able to:

- $\vee$  Describe an in-building network project design process
- $\vee$  Design in-building projects using plans, systems and components
- $\checkmark$  Configure and generate reports
- $\mathcal V$  Manage components using the Database Editor

#### PRE–COURSE FUNDAMENTALS

(to be completed through the Learning Center)

- $\nu$  In-Building Project Review
- Project Deployment Process

#### INTRODUCTION TO iBWAVE DESIGN

- $\triangleright$  In-building design challenges
- $\mathcal V$  iBwave Design features and benefits
- $\mathcal V$  iBwave Design workspace

# CREATING PROJECTS

- $\mathcal V$  Starting a project
	- Best practices: how to start a project
	- Key project properties
- $\mathcal V$  Modeling a building
	- Set up page layouts
	- Create, import, scale and duplicate floor plans
	- Set reference point
	- Setup building configuration: order of floors, assignment of ground floor, building properties
- $\mathcal V$  Components used in in-building networks
	- Types of components: system sources, antennas, splitters/combiners, fiber parts, cables
	- Subparts, component groups, preferred parts
- $\vee$  Designing in-building networks
	- Position components
	- Define cable routes
	- Add systems
	- Change floor or component heights
	- Replace or clone components
	- Search for and find components
	- Assign components to floor plans
- $\mathcal V$  Design plan and other plan features
	- Setup design plan organizer
	- Display siblings
	- Align vias
	- Automation: parts placement, splitter balancing and cable replacement
	- Antenna contours
	- Debug message list • Adjust labels
- $\vee$  Preparing for reports graphical elements and page setup
	- Add text boxes, legends, and annotations
	- $\bullet$  Modify images with image tools (crop, rotate, flip, etc.)
	- Adjust page setup and border
- $\vee$  Other useful settings
	- Project properties: error/warnings, calculations, preferences
	- Utilities
	- Options and default settings

#### REPORTS

- $\mathcal V$  Report types: equipment list, link budget, antennas, etc.
- $\checkmark$  Set report options, print and export
- Customizing reports

# DESIGN VALIDATION

- $\vee$  Common mistakes and pitfalls in designing
	- Floor plan incorrect order or missing floors
		- Location of reference point on floors
		- Verifying the debug message list
		- Replacing cables after project clean-up
		- Unbalanced power distribution
		- Cable connectors

# COMPONENTS DATABASE EDITOR

- $\vee$  Components DB Editor workspace
- $\nu$  Database setup/configuration
- $\triangleright$  Exporting & importing VEX files and XML files
- $\mathcal V$  Edit connector assignments, debug messages and customer lists
- $\checkmark$  Creating components: antenna, splitter, cable, etc.

#### DESIGN FROM SCRATCH WORKSHOP

- $\vee$  Creating a new project: set up project properties and add floors
- $\mathcal V$  Designing a network: add systems and components according to specifications
- $\vee$  Cleaning up the design: use design plan organizer and automation tool to clean up the design and balance the network output power

# FINAL EXAM

**(2.5 hours)**